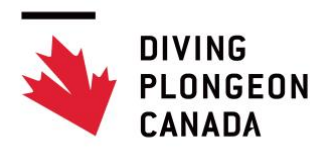

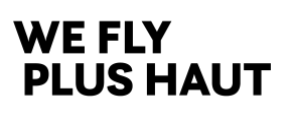

## CHAMPIONNAT NATIONAL SENIOR VIRTUEL 2021

Diving Plongeon Canada **n'organisera pas** de championnats nationaux seniors en personne cette année. Cependant, afin de donner l'opportunité aux plongeurs de participer à un événement senior national, Diving Plongeon Canada organisera une compétition virtuelle senior nationale.

#### **1. Dates**

- 15 juin 2021 Date limite pour l'inscription
- 15 juin 2021 Date limite pour soumettre les listes de plongeons
- 15 au 22 juin 2021– Période allouée aux clubs pour l'enregistrement vidéo de leurs plongeurs.
- 23 juin à minuit Date limite pour télécharger les vidéos
	- o SVP. Veuillez soumettre les vidéos dès qu'elles ont été enregistrées
	- o *Informations sur la façon de faire l'enregistrement vidéo et le téléchargement : Voir l'annexe 2 : Logistique*
- 3 et 4 juillet 2021 Diffusion et jugement de la compétition

#### **2. Épreuves**

- 3m et plateforme, femmes et hommes, épreuves individuelles
- Finales seulement
- Il n'y aura pas d'épreuve synchronisée

#### **3. Éligibilités des athlètes**

- Tous les athlètes seniors âgés de 18 ans et plus (nés en 2003 ou avant)
- En utilisant les résultats de n'importe lequel des championnats provinciaux 2020
	- o Femmes ayant atteint 215 ou plus
	- o Hommes ayant atteint 300 ou plus
- Les considérations spéciales seront examinées par le comité technique de DPC

#### **4. Règlements**

• Livre de règlements DPC pour les championnats nationaux senior

#### **5. Horaire de diffusion**

• *L'horaire détaillé sera publié à une date ultérieure*

#### **6. Officiels**

- Vous pouvez enregistrer en même temps que vos plongeurs juniors pour le championnat national virtuel ou;
- Vous pouvez demander à n'importe quel juge provincial d'agir à titre d'officiel sur place. Cet officiel doit être approuvé par votre province. DPC ne sera pas en charge de trouver d'officiels pour cet événement.
- Un juge arbitre et 5 officiels seront désignés pour juger chaque épreuve lors de la diffusion

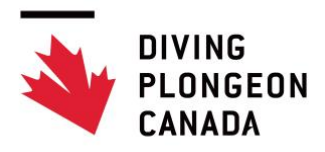

# **WE FLY PLUS HAUT**

# ANNEXE 2 – LOGISTIQUE

## ÉVÉNEMENTS

- Hommes et femmes
- 3m et plateforme épreuves individuelles

## FORMAT DES ÉVÉNEMENTS

• Finales seulement

## **HORAIRES**

À confirmer – à une date ultérieure plus près des dates de diffusion

## INSCRIPTIONS ET FRAIS

Les inscriptions doivent être complétées et soumises en ligne à travers de l'Enregistrement E-Sport par Integrated Sports Systems. Le lien est accessible sur le site web de Plongeon Canada: <http://www.issmembership.com/dpc/dpc/index.asp>

Les paiements peuvent être effectués par chèque à l'ordre de Diving Plongeon Canada, par virement Interac e-transfert envoyés à [joanne@diving.ca](mailto:joanne@diving.ca) (utilisez le code de sécurité ''**VirtualDiving**'') ou par paypal (Note : des frais d'administration de 3% doivent être ajoutés pour les paiements via paypal). \*si vous payez par chèque, veuillez svp envoyer un courriel à Sarah mayer [\(smayer@diving.ca\)](mailto:smayer@diving.ca) pour lui laisser savoir.

- Invitation national senior virtuel
	- o inscription \$50 frais d'inscription, \$50 par épreuve
	- o date limite pour l'inscription et le paiement 15 juin 2021

## FEUILLES DE PLONGEON

Doivent être soumises avec le *Dive Sheet Generator* (à télécharger ICI: [http://www.integratedsports.net/iss\\_mms\\_diving\\_download.asp\)](http://www.integratedsports.net/iss_mms_diving_download.asp) **Dates limites pour la soumission des feuilles de plongeon :** 15 juin 2021

Une confirmation via courriel sera expédiée pour toutes les listes soumises par le Dive Sheet Generator. Si vous ne recevez pas de confirmation, et que vous êtes dans l'impossibilité de soumettre vos feuilles via Dive Sheet Generator, vous devez sauvegarder le dossier contenant vos feuilles de plongeon et les envoyer par courriel à smayer@diving.ca

#### **Changement de plongeon**

Tout changement de plongeon doit être approuvé par l'arbitre désigné pour votre enregistrement, et ce 1 heure avant le début de l'enregistrement de l'événement. L'arbitre notera ensuite le changement de plongeon approuvé sur le rapport. Les changements de plongeon que ne figure pas sur le rapport

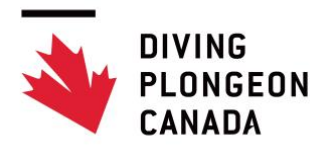

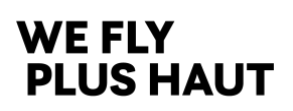

de l'arbitre ne seront PAS approuvés. Après avoir confirmé le changement de plongeon avec l'arbitre, vous devez ensuite aviser Sarah M. via courriel [\(smayer@diving.ca\)](mailto:smayer@diving.ca) de tout changement apporté sur la liste de plongeon.

#### **Abandon**

Si un plongeur qui était inscrit décide de ne pas participer à l'événement, vous devez aviser Sarah M. [\(smayer@diving.ca\)](mailto:smayer@diving.ca) dans les plus brefs délais.

Si vous avez besoin d'aide concernant les inscriptions, la soumission des feuilles de plongeon ou des paiements, contactez Sarah Mayer [\(smayer@diving.ca\)](mailto:smayer@diving.ca).

## LISTES DE DÉPART

Une fois toutes les inscriptions reçues, Diving Plongeon Canada publiera les listes de départ pour toutes les épreuves. Les listes de départ seront disponibles sur diving.ca 24h avant la diffusion des épreuves.

## DIRECTIVES POUR LES VIDÉOS

- Chaque club dont les plongeurs participent à l'une des compétitions (qualification virtuelle 1, 2 et/ou au championnat national junior) devra présenter une série de vidéos qui respecte les dates limites et les listes de départ pour chaque épreuve.
- Si aucun athlète du club ne dispute une épreuve donnée, le club n'est pas tenu de fournir une vidéo pour cette épreuve.
- Chaque club fournira son propre technicien qui utilisera son propre équipement (c.-à-d. : caméra vidéo ou Ipad, trépied, etc.) pour enregistrer leurs plongeurs. L'emplacement de la caméra dépendra de l'épreuve filmée.

## PROCÉDURE SUGGÉRÉE POUR L'ENREGISTREMENT DES VIDÉOS

- 1. Utilisez vos heures régulières de pratique pour l'enrergistrement des vidéos sauf si votre piscine vous permet de réserver des heures spécifiques pour le faire.
- 2. Contactez Sarah Thoth pour lui faire savoir quand vous voulez faire la prise de vidéo elle désignera un juge arbitre qui devra être sur place pour vérifier que la vidéo a été faite de manière continue et pour aider en cas de difficultés. Ils annonceront également les plongeons ainsi que donner le signal de départ (sifflet), afin que les plongeurs se sentent comme dans une compétition traditionnelle.
	- a. Lorsque vous formulez vos demandes, vous devez fournir les dates et heures d'enregistrement.
- 3. Capturez tous vos plongeurs de 1 mètre dans une vidéo continue
	- a. Documentez ce qui suit avec précision afin que Tim puisse placer les clips vidéo dans le bon événement, ainsi que dans le bon ordre et étiqueter avec le nom des plongeurs
		- i. Noms des plongeurs dans l'ordre dont ils sont filmés
	- b. Les plongeurs doivent exécuter leurs plongeons dans le même ordre.

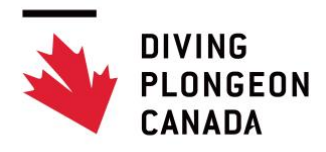

# **WE FLY PLUS HAUT**

- 4. Capturez tous vos plongeurs de 3 mètres dans une vidéo continue
	- a. Documentez ce qui suit avec précision afin que Tim puisse placer les clips vidéo dans le bon événement, ainsi que dans le bon ordre et étiqueter avec le nom des plongeurs
		- i. Noms des plongeurs dans l'ordre dont ils sont filmés
	- b. Les plongeurs doivent exécuter leurs plongeons dans le même ordre.
- 5. Capturez tous vos plongeurs de plateforme dans une vidéo continue
	- a. Documentez ce qui suit avec précision afin que Tim puisse placer les clips vidéo dans le bon événement, ainsi que dans le bon ordre et étiqueter avec le nom des plongeurs
		- i. Noms des plongeurs dans l'ordre dont ils sont filmés
	- b. Les plongeurs doivent exécuter leurs plongeons dans le même ordre.
- 6. Vous pouvez commencer avec votre catégorie d'âge la plus jeune ou votre catégorie d'âge la plus âgée et il serait plus facile de suivre si vous gardez votre catégorie d'âge et votre sexe ensemble dans la liste de départ
	- a. Si vous avez trop de plongeurs pour pouvoir faire qu'une session d'enregistrement pour une épreuve, vous devez regrouper les athlètes de la même catégorie ensemble.

## EMPLACEMENT DE LA CAMÉRA

#### **DISTANCE**

Règle générale, la caméra devrait être placée approximativement à la même distance que celle des juges lorsqu'ils notent l'épreuve. Toutefois, il peut être avantageux de s'éloigner des tremplins et de la tour. Si vous êtes trop près, le technicien pourrait avoir du mal à garder le plongeur dans le cadre de l'image (ainsi, plus l'image est rapprochée du plongeur, plus votre technicien devra être habile). Toutefois, si vous êtes trop éloignés, les juges auront du mal à voir le plongeur en plus petit plan à l'écran lorsqu'ils le noteront. Vous devrez expérimenter un peu afin de déterminer la meilleure prise de vue.

#### HAUTEUR POUR LE 3M

Pour cette épreuve, les juges sont typiquement installés de 2 à 4 mètres au-dessus de la plage de la piscine (pourtour du bassin). Ceci n'est peut-être pas possible dans toutes les piscines; c'est pourquoi la prise de vue entre différentes piscines pourrait ne pas être uniforme. Puisque la plupart des entraîneurs entraînent à partir de la plage et que toutes les piscines sont pourvues d'une plage, nous suggérons de placer la caméra sur la plage, à approximativement 4 à 5 m du tremplin le plus rapproché. Cette distance n'est pas possible dans toutes les piscines. Dans ce cas-là, la juge-arbitre déterminera le meilleur compromis et pourrait exiger que la caméra soit installée plus haut.

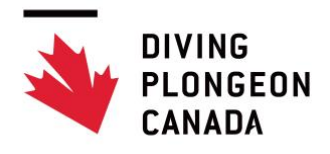

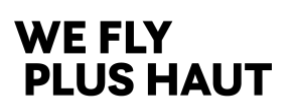

**À noter,** pour l'enregistrement des épreuves de 3m, la caméra devrait être stationnaire. Vous devriez régler le zoom (foyer) à un degré qui évite que les plongeurs ne quittent la prise de vue lors de l'enregistrement (certains plongeurs sautent plus haut que d'autres) et une fois le zoom adéquat déterminé, la caméra devrait être fixée en place.

#### HAUTEUR DE LA PLATEFORME

Normalement, les juges sont placés de 3 à 5 m au-dessus du bord de la piscine. Après avoir fait quelques tests, nous avons déterminé que lorsque la caméra est placée à plus de 3m, elle ne capte pas adéquatement l'angle et la qualité de l'entrée à l'eau. Veuillez noter que pour enregistrer l'épreuve du 10m, il n'est pas possible de fixer la caméra sans que l'athlète apparaisse trop petit à l'écran pour le juger adéquatement. Le technicien devra pratiquer l'enregistrement du 10m pour acquérir les compétences nécessaires afin que le plongeur demeure centré dans la prise de vue.

#### APPROBATION DU JUGE-ARBITRE

Nous sommes conscients qu'il a énormément de variables à considérer et que les plans de chaque piscine varient considérablement. Nous avons fourni les lignes directrices ci-dessus mais la décision finale pour l'emplacement de la caméra repose avec le juge-arbitre présent à votre rencontre.

#### FORMAT DU FICHIER VIDÉO

Les fichiers vidéo téléchargés à Diving Plongeon Canada doivent respecter les formats suivants : MP4, AVI, MOV (Quicktime). Les vidéos DOIVENT être filmés à une résolution de 1920x1080 (i.e. 1080p). Ils doivent aussi être filmés à 30 fps (images par seconde). Sur certains appareils, ceci pourrait s'afficher comme étant 29.97 fps (c'est correct). Veuillez vous assurer de prendre le temps d'installer et de faire des essais afin que votre vidéo soient conformes. Si vous ne respectez pas les formats requis, il est possible que nous ne soyons pas en mesure d'utiliser vos vidéos donc vos plongeurs ne pourront malheureusement pas être inclus dans la compétition.

## PROTOCOLES DE DÉSIGNATION DES NOMS DES FICHIERS VIDÉO

Vous pouvez nommer vos fichiers comme vous le désirez, pour vu que vous envoyez les noms et l'épreuve avec laquelle les vidéos vont. Un exemple serait : FOREST\_CITY\_M1M\_Prelims.MP4.

## TÉLÉCHARGEMENT DES VIDÉOS

Un dossier partagé Google Drive a été créé pour le téléchargement de vos vidéos. Veuillez utiliser ce lien pour ouvrir le dossier :

<https://driveuploader.com/upload/DdZ6FUp9My/>

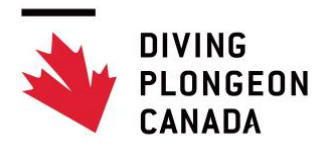

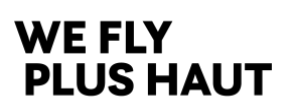

Une fenêtre Google Drive Uploader s'ouvrira lorsque vous cliquerez sur le lien. Vous n'avez qu'à glisser-déposer les fichiers dans cette fenêtre. Vous devrez entrer votre nom et courriel. Une fois que le tout aura terminé de télécharger, vous et Tim Pfeifer recevrez un courriel indiquant que les fichiers ont été téléchargés. Si vous éprouvez des difficultés, veuillez contacter Tim Pfeifer (250-888-6283 ou [timpfeifer@shaw.ca\)](mailto:timpfeifer@shaw.ca).

## DATE LIMITE POUR LE TÉLÉCHARGEMENT DES VIDÉOS

#### Les fichiers vidéo doivent être complètement téléchargé au dossier **avant minuit HNE de chaque date identifiée pour chacun des événement virtuel**.

Diving Plongeon Canada et Integrated Sports Systems (ISS) s'assureront que chaque fichier vidéo peut être lue sur notre système de production télévisuelle. S'il y a des problèmes non résolus avec les fichiers vidéo, il est possible que vous n'ayez pas le temps de refilmer et de télécharger à nouveau. Donc, veuillez vous assurer que vous pouvez visionner les vidéoclips que vous avez enregistrés. Si nous ne pouvons pas visionner le vidéoclip que vous avez téléchargé, il est possible qu'on vous demande de le télécharger à nouveau dans le but de solutionner le problème. Nous vous recommandons fortement de télécharger les vidéoclips dès qu'ils sont disponibles et de ne pas attendre la date limite. Il y a énormément de traitement relatif à ces fichiers vidéo. Si nous les recevons rapidement, ça nous aide énormément avec le traitement des vidéos.

NOTE : il serait bien que vous contactiez Tim Pfifer et que vous lui donniez un extrait vidéo avant de faire l'enregistrement de vos plongeurs. De cette manière, toutes complications possibles pourront être réglées à l'avance.

## ENREGISTREMENT EN CONTINU

Lors de l'enregistrement, le technicien débutera avant le premier plongeon du premier plongeur et enregistrera jusqu'à ce que le dernier plongeur termine son dernier plongeon (c'est-à-dire que chaque club participant produit une seule vidéo pour chaque épreuve ou chaque club participant).

#### DIFFUSION

- Integrated Sports Systems diffusera un flux vidéo des épreuves. Les juges regarderont le flux vidéo en direct et fourniront des notes pour chaque plongeon à l'aide du logiciel u-Judge d'ISS qui permet aux juges d'inscrire leurs notes à distance. Les notes des juges sont directement saisies au logiciel de pointage ISS\_MSS et sont affichées sur le flux vidéo, semblable à lorsqu'on regarde un événement en direct.
- Un annonceur annoncera les plongeons et les notes et fournira une analyse pendant l'épreuve.
- Les épreuves débuteront à une heure qui sera déterminée ultérieurement. Il y aura une courte de pause de 10 minutes entre chaque épreuve.
- La communication entre l'équipe de production à Montréal, les juges et le juge-arbitre se fera par l'entremise d'un appel-conférence Zoom.
- Les juges visionneront le flux vidéo en direct sans délai de notre système de télédiffusion. Les autres téléspectateurs visionneront le flux vidéo avec un délai d'approximativement 20 secondes.
- À la fin de chaque ronde, nous afficherons le classement, comme nous le ferions lors d'une épreuve en direct.
- À la fin de l'épreuve, le classement final sera affiché sur le flux en direct.
- Le flux vidéo de chaque épreuve sera sauvegardé et pourra être visionné plus tard.
- Lorsqu'il y a des épreuves finales, les listes de départ seront générées et publiées en temps et lieux.